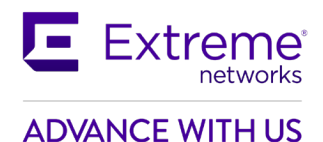

# **Customer Release Notes**

# **Ethernet Routing Switch 4900 and 5900 Series**

Software Release 7.9.1 December 2021

## **INTRODUCTION:**

This document provides specific information for version 7.9.1 of agent software for the Ethernet Routing Switch 4900 and 5900 Series (All models).

The purpose of this version is to address customer and internally found software issues.

**Extreme Networks recommends that you thoroughly review this document prior to installing or upgrading this product.** 

> **For the latest firmware versions, visit the download site at:** [www.extremenetworks.com/support/](http://www.extremenetworks.com/support/)

# **IMPORTANT NOTES BEFORE UPGRADING TO THIS RELEASE**

If diagnostic upgrade is needed, extract the diagnostic image radiag xxxx.bin file from the Diag xxxx.zip archive.

#### **PLATFORMS SUPPORTED**

Ethernet Routing Switch 4900 and 5900 Series (All models)

#### **NOTES FOR UPGRADE**

**Please see "Release Notes for Ethernet Routing Switch 4900 and 5900 Series, Release 7.9", available at <https://www.extremenetworks.com/documentation> for details on how to upgrade your Switch.**

#### **FILE NAMES FOR THIS RELEASE**

#### **Ethernet Routing Switch 4900 Series**

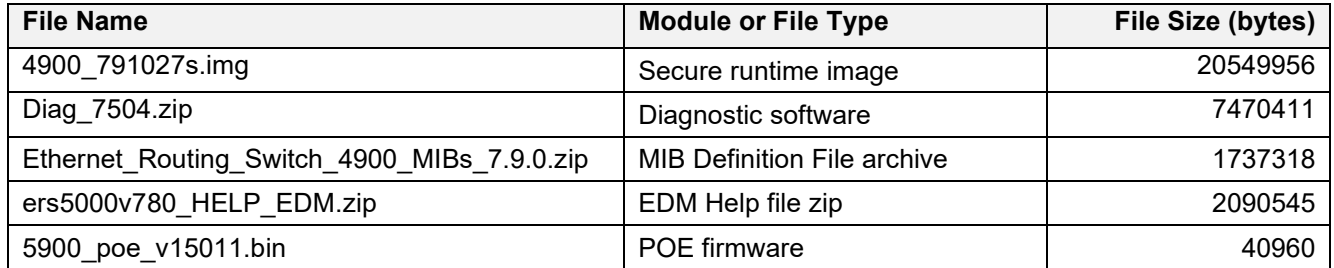

# **Ethernet Routing Switch 5900 Series**

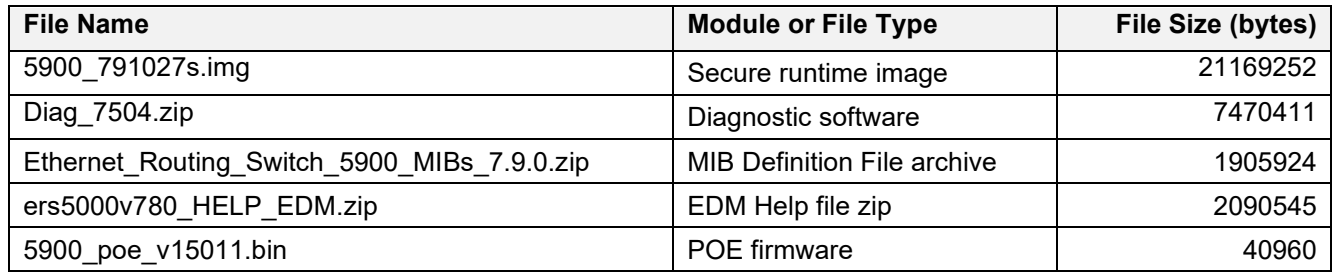

# **VERSION OF PREVIOUS RELEASE**

Software Version 7.9.0

#### **COMPATIBILITY**

This software release is managed with Enterprise Device Manager (EDM), which is integrated into the agent software.

# **CHANGES IN THIS RELEASE**

## **New Features in This Release**

#### **Extreme Dynamic MHSA Radius attribute**

Similarly to how current FA Zero Touch dynamically enables EAP (MHSA) when an FA element is detected, starting with this release, the switch also process the Extreme dynamic MHSA attribute (Code 250, Vendor ID 1916).

Works for both EAP and Non-EAP clients and for non-Extreme non-FA Access Points. It needs a Radius authentication to happen first, so EAP (and Radius Non-EAP if applicable) must be enabled globally and per port.

MHSA will be enabled globally (in a static way, saved in NVRAM), while at port level, MHSA and MHSA-No-Limit are enabled dynamically. This is consistent with FA ZT. If any of these are already enabled, we only enable the missing ones. Dynamic settings are lost at reboot (hard or soft).

The feature is disabled when the MAC left the port. This can happen more frequently for NEAP clients, which are sensitive to aging. Check the logs and show commands to see if enabled or not:

- "*show eapol multihost interface <X>*" should show that MHSA and MHSA-No-Limit are enabled
- "*EAP: Authentication mode changed to MHSA No-Limit, port 1/13, MAC 00:00:00:00:00:01*"
- When it is automatically removed: "*EAP: Authentication mode reverted from MHSA No-Limit, port 1/13, MAC 00:00:00:00:00:01*"

Limitations:

- FA ZT and this should not be used together. If both happen to be possible, the first one to meet its conditions will kick in.
- The attribute is not processed for re-authentication or CoA. To set or unset it, the client must be fully disconnected first.
- Only one client on the port can request this. We do not recommend setting the attribute to clients that aren't meant to be the Radius one for MHSA.
- If the client is rejected by other applications (e.g., FA interactions) and enters the Held state, Dynamic MHSA will still be applied until de-authentication
- If other clients are present on the port, they will be deleted when Dynamic MHSA is enabled

#### **Old Features Removed from This Release**

None.

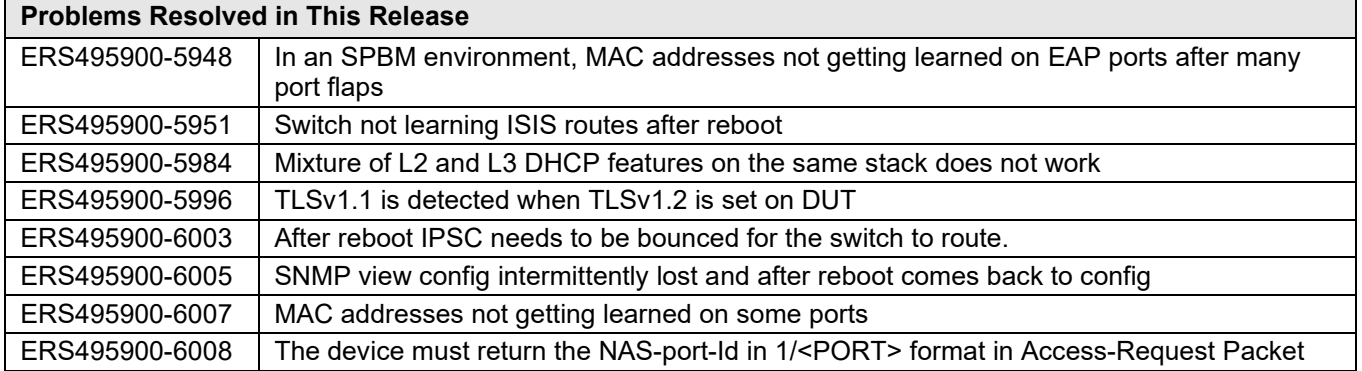

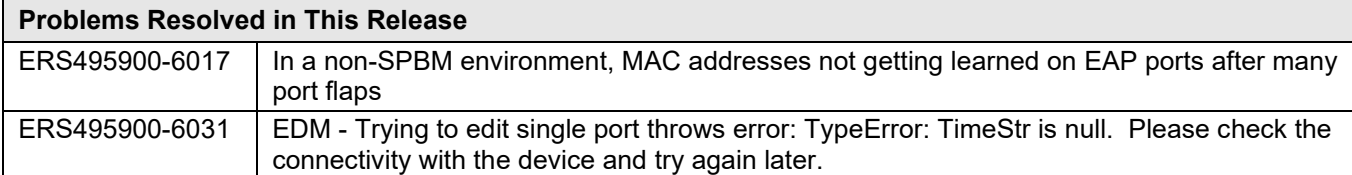

#### **KNOWN LIMITATIONS:**

ERS495900-6021 | Multicast streams with TTL=1 not forwarded over L2VSN

For other previously known issues, please refer to the product release notes and technical documentation available from the Extreme Networks Support web site at: www.extremenetworks.com/support

#### **DOCUMENTATION CORRECTIONS**

None.

#### **TROUBLESHOOTING**

As good practices of help for troubleshooting various issues, we recommend:

- configuring the device to use the Simple Network Time Protocol to synchronize the device clock;
- setting a remote logging server to capture all level logs, including informational ones. (#logging remote level informational).

#### **GLOBAL SUPPORT:**

By Phone: +1 800-998-2408 (toll-free in U.S. and Canada) For the toll-free support number in your country: www.extremenetworks.com/support/

- By Email: [support@e](mailto:support@extremenetworks.com)xtremenetworks.com
- By Web: www.extremenetworks.com/support/
- By Mail: Extreme Networks, Inc. 6480 Via Del Oro San Jose, CA 95119

For information regarding the latest software available, recent release note revisions, or if you require additional assistance, please visit the Extreme Networks Support website.

Copyright © 2021 Extreme Networks, Inc. - All Rights Reserved.

#### Legal Notice

Extreme Networks, Inc. reserves the right to make changes in specifications and other information contained in this document and its website without prior notice. The reader should in all cases consult representatives of Extreme Networks to determine whether any such changes have been made.

The hardware, firmware, software or any specifications described or referred to in this document are subject to change without notice. Trademarks

Extreme Networks and the Extreme Networks logo are trademarks or registered trademarks of Extreme Networks, Inc. in the United States and/or other countries. All other names (including any product names) mentioned in this document are the property of their respective owners and may be trademarks or registered trademarks of their respective companies/owners.

For additional information on Extreme Networks trademarks, please see:

[www.extremenetworks.com/company/legal/trademarks](http://www.extremenetworks.com/company/legal/trademarks)